#### Information

- Kisekae Tool can also be set using the following steps. Stand-by display  $\blacktriangleright$   $\boxed{\mathbf{m}}$   $\blacktriangleright$   $\boxed{\mathbf{m}}$  Kisekae]  $\blacktriangleright$  move the cursor to "i-mode"/"Preinstalled"  $\blacktriangleright$   $\boxed{\blacksquare}$  [Open]
- $\cdot$  To reset the setting, press  $\text{MSE}$  [Menu] on the Kisekae Tool list screen  $\blacktriangleright$  "Reset screen display / sound  $sett$ ing" $\blacktriangleright$  enter the Terminal security code.

# **Changing Illumination when Receiving**

- **Stand-by display**  $\blacktriangleright$  $\boxed{\text{MENU}}$  $\blacktriangleright$  **"Settings"**  $\blacktriangleright$ "Display" ▶ "Lighting LED" ▶ Move the **cursor to "Lighting LED"**  $\blacktriangleright$  $\blacksquare$  [ON]
- **2 "Incoming voice call"/"Incoming video call"/"New mail"** X **Select an illumination pattern**
- $\frac{1}{2}$  **R [Done]**

## **Checking Missed Calls or New Mails with Lighting**

**Stand-by display**  $\blacktriangleright$  $\boxed{\text{MENUZ}}$  $\blacktriangleright$  **"Settings"**  $\blacktriangleright$ "Display" ▶ "Lighting LED" ▶ Move the **cursor to "Lighting LED"**  $\blacktriangleright$  $\boxed{\blacksquare}$  [ON]

**2 Move the cursor to "Missed call" or**  "Unread message"  $\blacktriangleright$   $\boxed{\blacksquare}$  [ON]

# $3 \overline{3}$   $\overline{5}$   $\overline{6}$   $\overline{1}$   $\overline{5}$   $\overline{2}$   $\overline{1}$   $\overline{2}$   $\overline{3}$   $\overline{2}$   $\overline{1}$   $\overline{2}$   $\overline{3}$   $\overline{2}$   $\overline{3}$   $\overline{4}$   $\overline{5}$   $\overline{6}$   $\overline{1}$   $\overline{2}$   $\overline{3}$   $\overline{4}$   $\overline{5}$   $\overline{2}$   $\overline$

#### -Information

• The illumination for "Missed call" lights or blinks in Aqua color for approximately six hours at approximately five second interval.

The illumination for "Unread message" lights or blinks in Green color for approximately six hours at approximately five second interval.

## **Saving Power Consumption**

**Set the backlight brightness of the display to the lowest power saving level, and set the backlight to be turned off when 10 seconds elapsed after the last operation.**

**Stand-by display**  $\blacktriangleright$  $\boxed{\text{MENUZ}}$  $\blacktriangleright$  **"Settings"**  $\blacktriangleright$ **"Other"** X **"eco mode"** X **"ON"/"OFF"**

Information

 $\cdot$  Alternatively, press  $\boxed{5}$  for over 1 second in Stand-by to set/cancel the eco mode.

# **Lock/Security**

# **Various Security Codes**

#### ● **Cautions on security codes**

- Avoid setting security codes using your birthday, part of your phone number, your address or room number, "1111" or "1234" that can be easily guessed by others. Be sure to write down the set security codes and store them in a separate location.
- Do not reveal your security codes to others. DOCOMO is not responsible for damage caused by misuse of your security codes by others.
- If you forget your security codes, you need to bring your identification document (driver's license, etc.), the FOMA terminal, and UIM to the docomo Shop. For details, contact "General Inquiries" at the back of this manual.
- PUK code is written in the application form (copy for subscriber) given at the time of contract. If you have subscribed at a place other than the docomo Shop, bring your identification document (driver's license, etc.) and UIM to the docomo Shop or contact "General Inquiries" at the back of this manual.

# Terminal security code (Default: 0000)

You can change the Terminal security code by yourself. Stand-by display  $\blacktriangleright$  MENUS  $\blacktriangleright$  "Settings"  $\blacktriangleright$  "Lock/Security"  $\blacktriangleright$  "Change security code"

## Network security code (At the time of contract: any number)

The Network security code is a 4-digit number to be used for your identification at an acceptance of order at the docomo Shop, docomo Information Center, or "お客様サ  $\sharp +$  (user support)", or for accessing network services. You can change the code by yourself.

If you have "docomo ID and Password" for "My docomo", a total support site for a PC, you can change the Network security code from a PC. From i-mode, you can change it by accessing "iMenu" ▶ "お客様サポート (user support)" ▶ "各種設定(確認・変更・利用) (settings (check/change/ use))" ▶ "ネットワーク暗証番号変更 (Change Network security code)".

• For "My docomo" and "お客様サポート (user support)", see the back side of the back cover of this manual (Japanese only).

## i-mode password (At the time of contract: 0000)

The "i-mode password" is a 4-digit number required to register/remove contents in My Menu, and subscribe to/cancel the message service or fee-based i-mode services. (Some other information service providers may set individual passwords.)

You can change the password by yourself.

From i-mode, you can change it by accessing "iMenu" "English"  $\blacktriangleright$  "Options"  $\blacktriangleright$  "Change i-mode Password".

## PIN1 code/PIN2 code (At the time of contract: 0000)

You can set PIN1 and PIN2 codes to the UIM. PIN1 code is a 4- to 8-digit number to be entered to identify the user every time UIM is inserted into the FOMA terminal or the terminal power is turned on in order to prevent unauthorized use by third party. PIN2 code is a 4- to 8-digit number used to reset accumulated call charges, etc. You can change them by yourself. To change PIN1 code, set "PIN1 code request" to "ON" beforehand.

Stand-by display  $\blacktriangleright$   $\boxed{\text{MENUZ}}$   $\blacktriangleright$  "Settings"  $\blacktriangleright$  "Lock/Security"  $\blacktriangleright$  "PIN code"  $\blacktriangleright$  Enter the Terminal security code  $\blacktriangleright$ "Change PIN1 code"/"Change PIN2 code"

# PUK code (PIN unblock code)

PUK code is an 8-digit number used to unblock PIN1 code or PIN2 code. You cannot change it by yourself.

• If you failed to enter PUK code10 times in a row, UIM is locked.

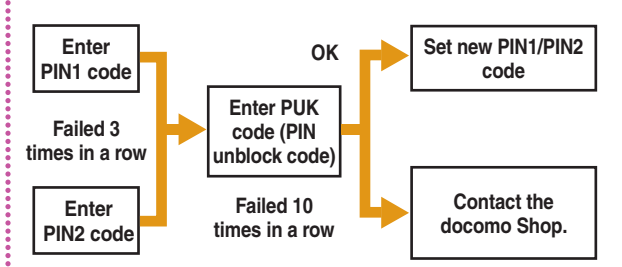

# **Various Lock Functions**

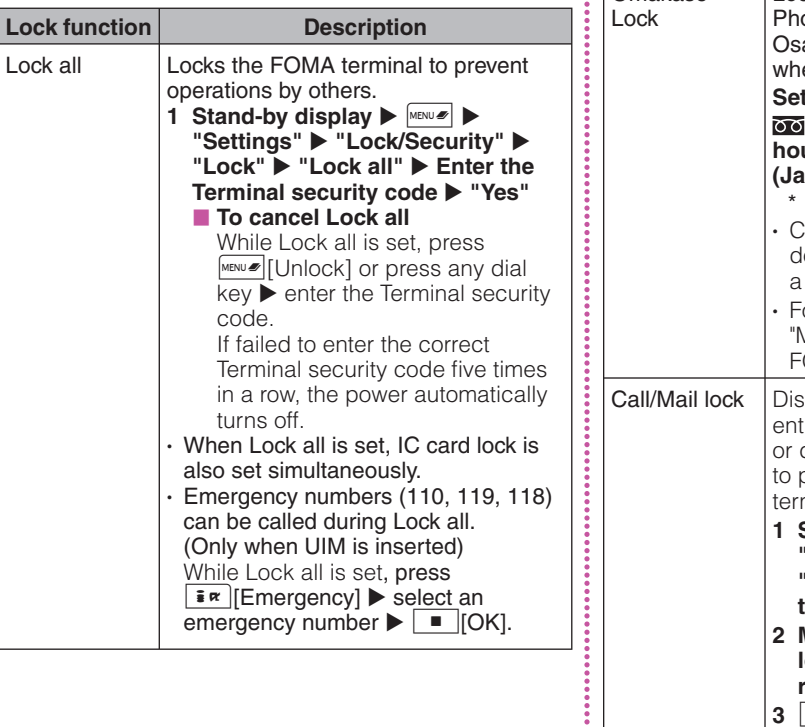

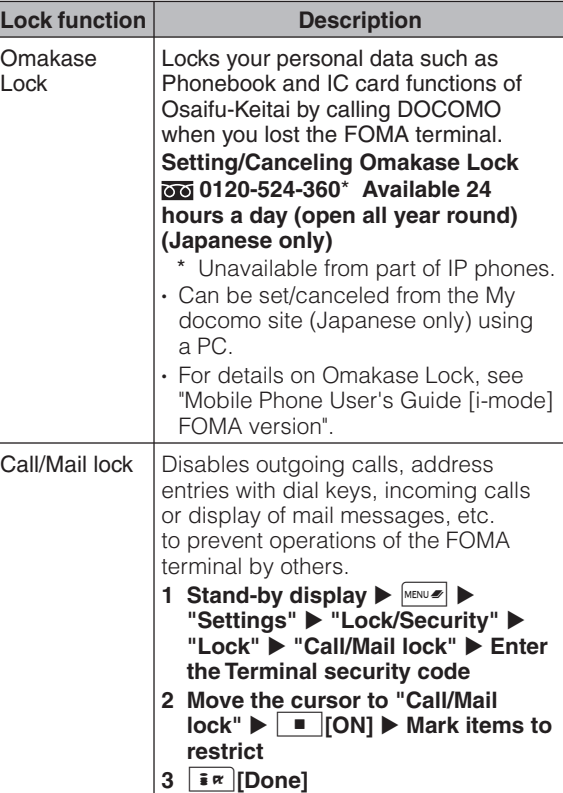

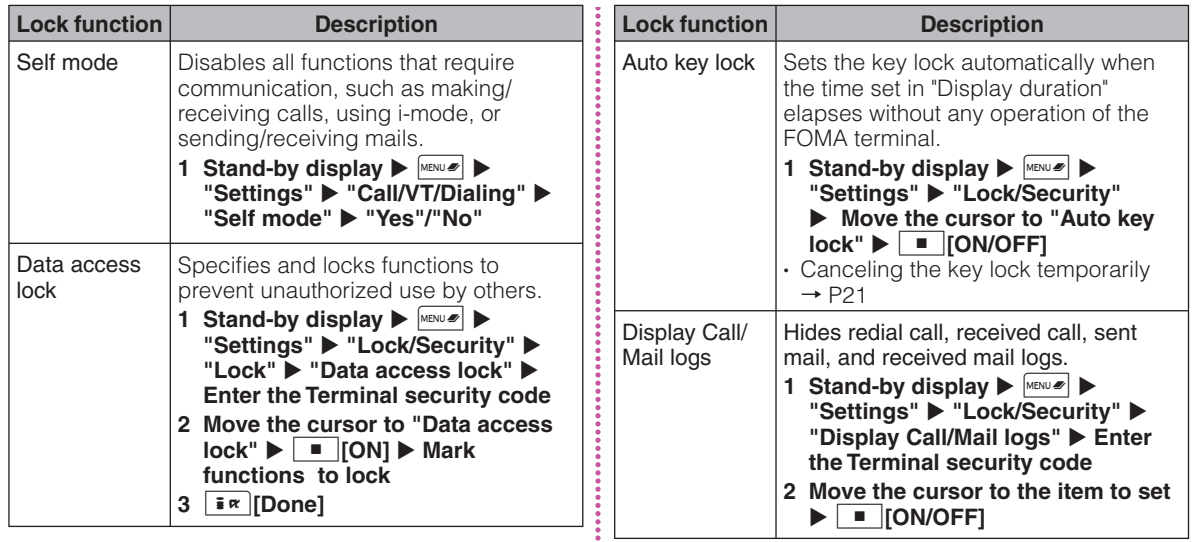

## **Restricting Incoming Calls**

#### Setting actions when anonymous calls arrive

**Reject incoming calls without caller ID per reason for anonymous call.**

**Stand-by display**  $\blacktriangleright$  $\boxed{\text{MENUZ}}$  $\blacktriangleright$  **"Settings"** ▶ "Call/VT/Dialing" ▶ "Incoming call" ▶ **"Anonymous caller" ▶ Enter the Terminal security code** X **Select/set each item**

#### Rejecting calls from callers unset in Phonebook

**Set to reject calls from callers not saved to Phonebook or without caller ID.**

**Stand-by display**  $\blacktriangleright$  $\boxed{\text{MENU}}$  $\blacktriangleright$  **"Settings"** ▶ "Call/VT/Dialing" ▶ "Incoming call" ▶ **"Accept/Reject call"** X **Enter the Terminal security code ▶ Move the cursor to "Reject unknown"**  $\blacktriangleright$  $\blacksquare$  **[ON/ OFF]**

# **Resetting to Default**

Resetting various function settings to defaults

**Reset the settings you have changed in functions to defaults.**

**Stand-by display**  $\blacktriangleright$  $\boxed{\text{MENU}}$  $\blacktriangleright$  **"Settings"** ▶ "Other" ▶ "Reset/Clear" ▶ "Reset settings" ▶ "Yes" ▶ Enter the Terminal **security code**

## Deleting all saved data at once

**Delete saved data.**

- **Stand-by display**  $\blacktriangleright$  $\boxed{\text{MENU}}$  $\blacktriangleright$  **"Settings"**  $\blacktriangleright$ **"Other"** X **"Reset/Clear"** X **"Clear memory"**
- **2 Mark items to delete ▶ <b>i R IP "Yes"** X **Enter the Terminal security code**

# **Call Telephone**

**This FOMA terminal is not equipped with Inner camera. So the image sent to the other party during videophone call is a still image or current image captured with Outer camera.**

## **Making a Call/Videophone Call**

## Entering a phone number to make a call

#### **1 Enter a phone number**

- Start with a city code even for a local call.
- $\sqrt{2}$

A ringing tone sounds from the earpiece, and the Dialing screen is displayed until the other party answers the call.

#### **F** To make a videophone call Press  $\boxed{\bullet}$   $\boxed{\mathsf{V}}$ . phone].

To end the call,  $\sim$ 

## Making a call from Phonebook

- **1 Stand-by display ▶ Navigation Down key**
- **2** Move the cursor to the entry to call  $\blacktriangleright$   $\blacktriangleright$ 
	- **F** To make a videophone call Press  $\boxed{\blacksquare}$  IV. Phonel.

## Making a call using redial logs or received call logs

#### **Up to 30 entries each can be saved.**

- If exceeded 30 entries, the entry is deleted from the oldest.
	- **12 Stand-by display ▶ Navigation Right key (Redial) or Navigation Left key (Recv. Calls)**
- **2** Move the cursor to the entry to call  $\blacktriangleright$   $\blacktriangleright$  **F** [Detail]

#### $3$   $\sim$  or  $\sim$  [Call]

**F** To make a videophone call Press  $\boxed{\infty}$  [V. phone].

#### Notifying other party of your phone number

**Set whether to notify/not to notify other party of your caller ID on the network beforehand.**

- **1 Stand-by display**  $\blacktriangleright$  $\begin{bmatrix} \text{MENU } \blacktriangleright \end{bmatrix}$  **"Settings"**  $\blacktriangleright$ "NW Services" ▶ "Caller ID notification" ▶ **"Activate/Deactivate"**
- **2 "Notify"/"Not notify"**

#### Information

• If you hear a guidance asking to notify of your caller ID, set the caller ID notification or prefix 186 to the other party's phone number and call again.

#### Making an international call

**WORLD CALL is an international call service available from DOCOMO mobile phones. When having subscribed to the FOMA service, you have also subscribed to "WORLD CALL" (except those who have applied not to use the service).**

- You can make calls to approximately 240 countries and regions.
- Charges for "WORLD CALL" are added to the monthly bill for the FOMA service.
- The application/monthly fee is free of charge.
- Some billing plans are not available for this service.
- $\cdot$  Even if the caller ID notification is set, it may not be notified or phone number may not be displayed correctly, depending on the telecommunication carrier. In this case, you cannot make a call from the Received calls screen.
- For details on WORLD CALL, contact "General Inquiries" at the back of this manual.
- If you use international carriers other than DOCOMO, contact them directly.

#### **1 Stand-by display** X **Enter "010 - Country code - Area code (City code) - Other party's phone number"**

• If an area code (city code) starts with "0", remove "0". (When calling some countries such as Italy, "0" may be required.)

 $\overline{\phantom{a}}$ 

**F** To make an international videophone call Press  $\frac{1}{2}$   $\pi$   $\frac{1}{v}$ . phonel.

# **Receiving a Call/Videophone Call**

#### **1 A call arrives**

#### **When a videophone call arrives**

Press  $\boxed{\blacksquare}$  [Image] to answer a call with the substitute image.

#### $2$   $\overline{6}$ **During a videophone call**

Press  $\boxed{\mathbf{F}^{\prime\prime}}$  [Camera/Image] to switch the image to send between the camera image and the substitute image.

## To end the call,  $\boxed{\frown}$

## **Adjusting Earpiece Volume**

**1 During a call, Navigation Up/Down key**

## **When You cannot Answer a Call**

## Setting Record message

**If the Record message is activated, the voice guidance is played when you cannot answer a voice call and the other party's message is recorded.**

- The Record message does not activate when a videophone call arrives. A call arrives in a normal way.
- **1 Stand-by display** XMX **"Media"** <sup>X</sup> **"Record Message"** X **"Record msg. setting"**
- **2 Move the cursor to "Activate record msg." E** [ON/OFF]

• Set to "ON" to select/set each item.

# $\frac{1}{2}$   $\alpha$  **|Done]**

When the Record message is set,  $\Box$  appears at the top of the screen.

## Playing Record message

**Stand-by display**  $\blacktriangleright$  $\begin{bmatrix} \text{MENU } \blacktriangleright \end{bmatrix}$  **"Media"**  $\blacktriangleright$ **"Record Message"** X **"Record msg. list"**

**2 Move the cursor to a recorded message E** [Play]

## Setting Public mode (Drive mode)

**The guidance is played announcing that you cannot answer the call because you are currently driving or in a place where you should refrain from talking on the phone (train, bus, or movie theater), and then the call is disconnected.**

## **Stand-by display**  $\blacktriangleright \lceil \frac{1}{2} \rceil$  **(for over 1 second)**

- When the Public mode (Drive mode) is set,  $\Box$ appears at the top of the screen.
- **F** To cancel the Public mode (Drive mode) In Stand-by, press  $*$  (for over 1 second).

#### Setting Public mode (Power OFF)

**When a call arrives while the power is turned OFF, the guidance is played announcing that you cannot answer the call because you are in a place where you should turn the power OFF (hospital, airplane, near priority seats on a train), and then the call is disconnected.**

**1 Stand-by display ▶ Enter "** $\angle$  **25251" ▶**  $\angle$ 

**F** To cancel the Public mode (Power OFF) In Stand-by, enter " $\angle 25250$ " and press  $\boxed{\triangleright}$ .

## **Using Various Network Services**

#### Available network services

**The following DOCOMO network services are available for the FOMA terminal.**

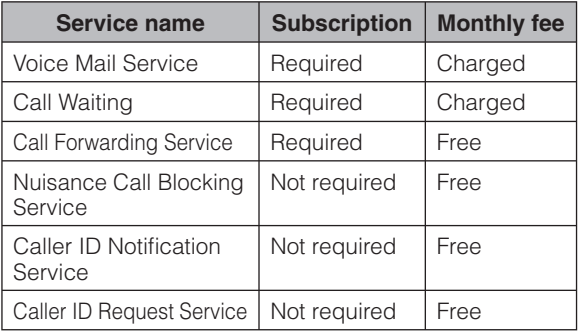

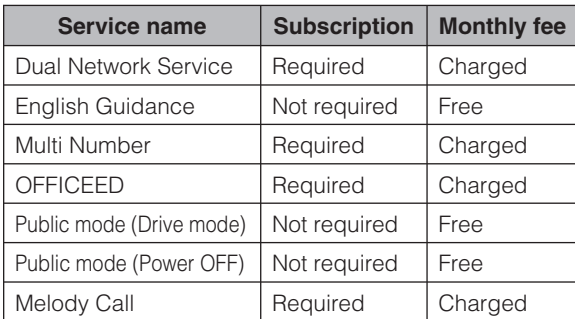

#### Information

- You cannot use network services while you are out of service area or where there is no signal reception.
- For subscription or inquiries, contact "General Inquiries" at the back of this manual.
- "OFFICEED" is a fee-based service requiring a subscription. For details, visit the following DOCOMO's web site for corporations.

(http://www.docomo.biz/html/service/officeed/) (Japanese only)

• For details on network services, see "Mobile Phone User's Guide [Network Services]".

#### Setting Voice mail service

**Stand-by display**  $\blacktriangleright$  $\boxed{\text{MENU}}$  $\blacktriangleright$  **"Settings"**  $\blacktriangleright$ "NW Services" ▶ "Voice mail" ▶ Select an **item**

#### Setting Call waiting

**Stand-by display**  $\blacktriangleright$  $\boxed{\text{MENU}}$  $\blacktriangleright$  **"Settings"**  $\blacktriangleright$ "NW Services" ▶ "Call waiting" ▶ Select an **item**

## Setting Call forwarding service

**Stand-by display ▶ MENUZ ▶ "Settings" ▶ "NW Services" ▶ "Call forwarding" ▶ Select an item** 

# **Services Available for the FOMA Terminal**

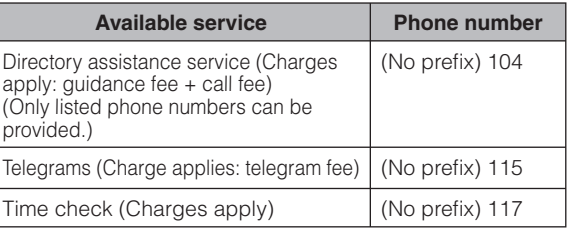

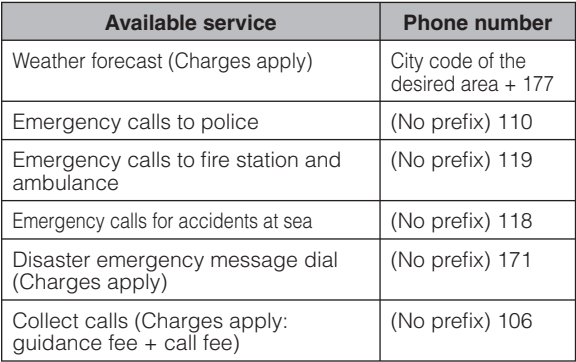

#### Information

• When you use "Call forwarding" of a land-line phone and have specified a mobile phone as the forwarding destination, the caller may hear a ring tone even if the mobile phone is busy, out of service area, set to Self mode, or turned off depending on the settings of the landline phone and mobile phone.

• Even when the UIM is not inserted, emergency phone numbers (911, 999, 112, 000, and 08) can be dialed to make an emergency call overseas. However, when Self mode is set, emergency calls cannot be made.

• This FOMA terminal supports "緊急通報位置通知 (Emergency Location Report)". When making emergency calls to 110, 119, or 118, your current location (location information) will automatically be notified to emergency report reception agencies such as the Police. The agency may not receive accurate location information depending on your current location or signal conditions. When you do not notify of your caller ID by dialing such as with "184" added, your location information and caller ID are not notified. However, when the agency judges that the location information and caller ID are necessary to protect a human life, it may acquire your location information and caller ID regardless of your setting. The region and timing "Emergency Location Report" is introduced vary depending on the preparation of respective emergency report reception agencies.

- When making a call at 110, 119, or 118 from the FOMA terminal, inform an operator that you are calling from a mobile phone and your caller ID and actual location. Do not move around while you are talking during an emergency call to prevent the call from being disconnected unexpectedly. Do not turn the power off immediately after the call is over; and keep the FOMA terminal ready to receive calls for approximately 10 minutes.
- Depending on the area where you are calling, you may not be connected to the local police or fire station. In such a case, use a public phone or land-line phone nearby.

#### **Using Overseas**

**International roaming (WORLD WING) is a service that allows you to use the FOMA terminal used domestically in a service area of international carrier associated with DOCOMO, with the same phone number and mail address. You can use voice call, SMS, and i-mode mail functions without changing settings.**

#### ● **Available area**

This FOMA terminal can be used in 3G network and GSM/GPRS network service areas. Check available areas.

#### **Before using the FOMA terminal overseas, see the following items.**

- "Int'l Service Guide" pre-installed on the FOMA terminal (Japanese only)
- "Mobile Phone User's Guide [International Services]"
- DOCOMO International Services website

#### -Information

• For a country code, international call access code, and universal number international prefix, see "Mobile Phone User's Guide [International Services]" or DOCOMO International Services website.

#### Available services

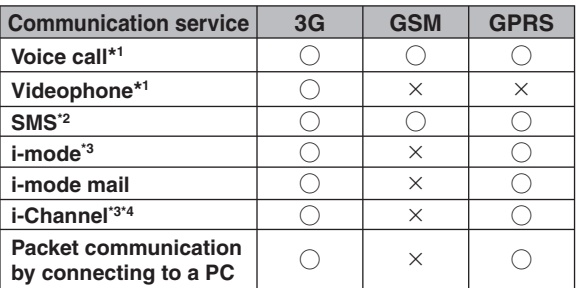

- \*1 When you use Multi number, you cannot make a call using Additional number.
- \*2 If you send a message to the FOMA terminal user, enter the other party's phone number in the same operation as in Japan.
- \*3 You need to make overseas usage settings for i-mode.
- \*4 You need to make i-Channel usage settings overseas. Packet communication charges apply for the automatic update for Basic channel information. (In Japan, it is included in i-Chanel usage fee.)

#### $-$ Information $-$

• Some services are unavailable depending on the international carrier or network you access. For countries, regions, and international carriers you can access, see "Mobile Phone User s Guide [International Services] or DOCOMO International Services website.

#### Making a call to Japan while staying overseas

Make a call with "+81" prefixed to the other party's **phone number.**

**1 Stand-by display** X0**(for over 1 second)** ■ **Enter other party's phone number except the first "0"** 

 $\overline{\phantom{a}}$ 

**F** To make a videophone call Press  $\boxed{\mathbf{m}}$   $[V.$  phone].

## Making a call to outside the country you stay (except Japan)

#### Make a call with "+" and a country code prefixed to **the other party's phone number.**

• To make a call to a WORLD WING user overseas, enter "81" as a country code to make an international call to Japan.

#### **Stand-by display**  $\triangleright$   $\boxed{0}$  (for over 1 second) X **Enter "Country code - Area code (City code) - Other party's phone number"**

• If an area code (city code) starts with "0", remove "0". (When calling some countries such as Italy, "0" may be required.)

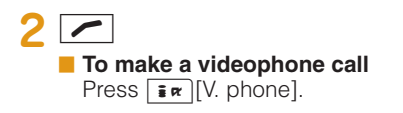

#### Making a call to a person in the country you stay

**Make a call by dialing the other party's phone number from the area code (city code).**

- **1 Stand-by display ▶ Enter "Area code (City code) - Other party's phone number"**
- $2 -$ 
	- **F** To make a videophone call Press  $\boxed{\mathbf{m}}$  IV. phone].

#### Making a call to WORLD WING user overseas

**To make a call to a WORLD WING user overseas, make a call as an international call to Japan regardless of in or out of the country you stay.**

**1 Stand-by display** X0**(for over 1 second)**  X81X **Enter the other party's** 

phone number except the first "0"

**2 F** To make a videophone call Press  $\boxed{\mathbf{m}}$   $[V.$  phone].

## Receiving a call overseas

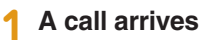

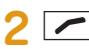

Answer a call.

#### **3** To end the call,  $\sim$

#### -Information-

• When a call arrives during the international roaming, the call is internationally forwarded from Japan. The caller is charged for call fees to Japan, and the receiver is charged for receiving the call.

# **Mail**

#### **Sending i-mode Mail Upon subscription to i-mode, you can exchange e-mail via the Internet, as well as between i-mode terminals.** • For details on i-mode mail, see "Mobile Phone User's Guide [i-mode] FOMA version". **Stand-by display**  $\blacktriangleright \blacktriangleright \blacksquare$  $\blacktriangleright$  **"Compose Message"** Compose message Address Subject **Attachment** 0Byte Message -Message  $6$   $\frac{1}{2}$  **F**  $\frac{1}{2}$  [Send] **2** Select **<b><del></u> i** field ▶ "Direct input" ▶ Enter an</del> **address Select** <u>*s*<sup>th</sup></sub> field ▶ Enter a subject</u> **A** Select [Message] field ▶ Enter a message  $\overline{\bullet}$   $\alpha$  [Send]

## Attaching and sending a file

**Attach an image or melody to i-mode mail to send.**

• Up to 10 files, a total of 2MB, can be attached.

**Stand-by display ▶**  $\mathbb{C}$  **▶ "Compose Message"** 

- **2 Select** *I* field ▶ Select a file
- **3** Select **<b><del><b> i** field ▶ "Direct input" ▶ Enter an</del> **address**
- **4** Select <sup>sub</sup> field ▶ Enter a subject
- **5** Select [Message] field **>** Enter a message

# **45**Connect Connect

## **Sending Deco-mail**

**Create your designed mail by adding decorations such as changing font size, font color or background color, or inserting images when editing i-mode mail.**

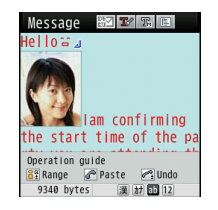

- **Stand-by display ▶ |**  $\textcircled{}$  **| ▶ "Compose Message"**
- **2 Enter an address and subject**
- **Select [Message] field ▶ |**  $\text{ } \text{ } \text{ } \text{ } \text{ } \text{ }$  **[Deco]** • Set the character input mode to other than the
	- Alphabetical input mode to select  $\boxed{\blacksquare}$  [Deco].
- **4 Use the palette to decorate a message**
- **If the palette is open,**  $\frac{MENU \cdot \mathcal{F}}{N}$  **[Close]** 
	- **F** To preview the Deco-mail message Press MENU / Menul > "Preview".

 $\overline{6}$   $\overline{\phantom{a}}$  [Set]  $\overline{\phantom{a}}$   $\overline{\phantom{a}}$   $\overline{\phantom{a}}$  [Send]

## **Viewing Received i-mode Mail**

**When the FOMA terminal is in the service area, i-mode mail is automatically sent from the i-mode center.**

#### **10 When i-mode mail arrives, and appears at the top of the screen**

When the reception completes, the Receive results screen appears.

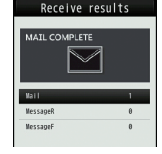

- **2 "Mail"** X **Select a folder**
- **3 Select a mail to display**

#### Replying to i-mode mail

**Reply to the sender of i-mode mail. Replying can be made by entering new text or quoting the text of the received i-mode mail.**

- **12 Received mail detail screen**  $\blacktriangleright$  **[Menu]** [Menu] ▶ "Reply/Forward" ▶ "Reply"/"Reply with **quote"**
- **2 Enter a subject and message**
- $\frac{1}{2}$  **R** [Send]

#### Checking for new i-mode mail

**When the FOMA terminal is out of service area, etc. and therefore i-mode mails are failed to be received, they are stored in the i-mode center. Check with the i-mode center for new messages to receive stored i-mode mails.**

**Stand-by display ▶ |**  $\textcircled{}$  **| ▶ "Check New \, Messages"**

#### Sorting mails

**Set sorting criteria to automatically save mails to**  specified folders.

• Create sorting folders in "Inbox" and "Outbox" beforehand.

- **Stand-by display ▶ |**  $\text{ } \Box$  **| ▶ "Mail Setting"** X **"Auto sort"**
- **2 "Sort inbox"/"Sort outbox"**
- **Select the sorting rule setting field**
- **6** Select the Sorting criteria field ▶ Set the **sorting criteria**
- **5** Select the Folder to sort into field ▶ Select **the folder for sorting mails** XI**[Done]**

# **Using SMS**

## Sending SMS

**Send a message addressed to a mobile phone number.**

**Stand-by display ▶**  $\boxed{\,\,\mathfrak{D}}\,$  **▶ "SMS" ▶ "Compose SMS"**

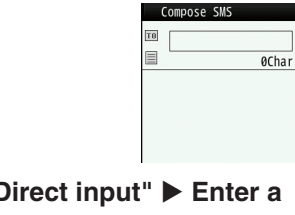

- **2** Select **III** field ▶ "Direct input" ▶ Enter a **phone number**
- **Select E** field ▶ Enter a message
- $\overline{\bullet}$   $\overline{\bullet}$  [Send]

## Viewing received SMS

**SMS messages are sent automatically when the FOMA terminal is in the service area.**

#### **10 When SMS arrives, so appears at the top of the screen**

When the reception completes, the Receive results screen appears.

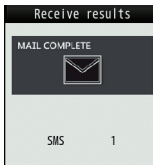

■ **Select] ▶ Select a folder** 

**3 Select SMS to display**

# **Phonebook**

**Two types of Phonebooks are available with the FOMA terminal: FOMA terminal Phonebook to be saved on the FOMA terminal and UIM Phonebook to be saved on the UIM. Entry items that can be saved/ set for each Phonebook are as follows.**

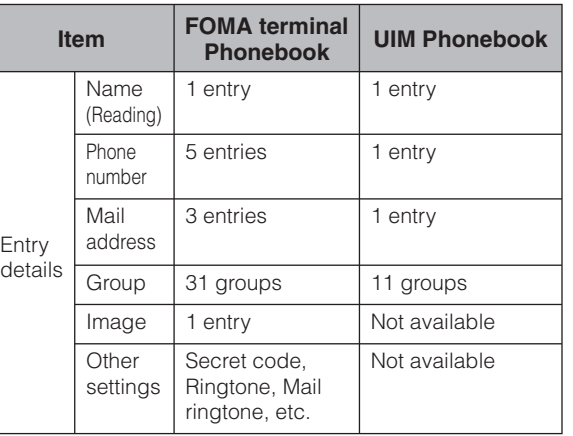

# **Adding Phonebook Entries**

Adding new phone number, mail address, etc.

**1 Stand-by display ▶ Navigation Down key (for over 1 second)**

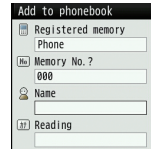

- **2** Select "Registered memory" field  $\blacktriangleright$ **"Phone"/"UIM"**
- **3 Set each item**

**4** <sup>I</sup>**[Done]**

**Connect** tive connection<br> **48** 

#### Adding Phonebook entries from redial or received calls

- **1 Stand-by display ▶ Navigation Right key (Redial) or Navigation Left key (Recv. Calls)**
- **2 Move the cursor to the phone number to**  add ▶ **E** [Detail] ▶ MENUS [Menu] ▶ "Add **to phonebook"**
- **3 "New registration"**
- Add the entry to Phonebook  $\blacktriangleright$  $\frac{1}{2}$  $\alpha$  [Done]

## **Editing Phonebook Entries**

**12 Stand-by display ▶ Navigation Down key** ▶ Select the entry to edit ▶ MENU**S** [Menu] ▶ **"Edit"** X **Edit each item**

**2** After editing,  $\begin{bmatrix} 1 \\ 1 \end{bmatrix}$  **P**  $\blacksquare$  **Pone**  $\blacksquare$  **P**  $\blacksquare$  **Yes**  $\blacksquare$ 

# **Deleting Phonebook Entries**

- **1 Stand-by display ▶ Navigation Down key**
- ▶ Select the entry to delete ▶ MENU *MENU*
- X **"Delete"**

**2 "Yes"**

# **Checking Phonebook Storage Status**

**Check the Phonebook storage status of the FOMA terminal and UIM.**

**Stand-by display ▶ MENUZY** ▶ "Phonebook" X **"No. Of Phonebook"**

# **Viewing Call/Mail History**

**Stand-by display ▶ MENUZ** ▶ "Phonebook" ▶ "Call/Mail History" ▶ Select the log to **view**